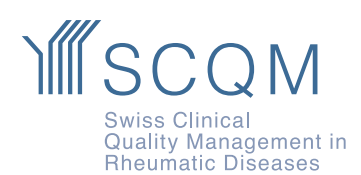

**SCQM Foundation** Aargauerstrasse 250 8048 Zürich

+41 43 268 55 77 scqm@hin.ch www.scqm.ch

# **Dépliant pour l'application patient «mySCQM»**

### **1. questionnaire SCQM**

Pour remplir les questionnaires (questionnaires de contrôle annuel régulier/de contrôle intermédiaire), vous pouvez choisir de les recevoir et de les remplir par **téléphone mobile** (SMS) ou par **ordinateur** (courriel). Votre médecin l'enregistrera en conséquence dans la base de données SCQM.

**ATTENTION:** Si vous choisissez l'option e-mail, vous ne pouvez pas actuellement participer aux enquêtes courtes. Actuellement, vous ne pouvez les remplir que si votre numéro de téléphone portable est enregistré dans la base de données SCQM et si vous avez confirmé par «oui» votre «participation à mySCQM». Toutefois, veillez à bien noter le point 3 (utiliser «mySCQM» sur l'ordinateur).

## **2. Vue d'ensemble de l'application patient «mySCQM»**

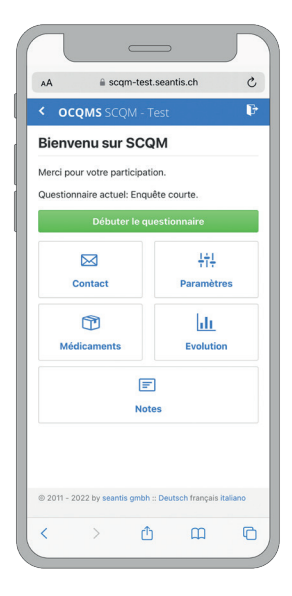

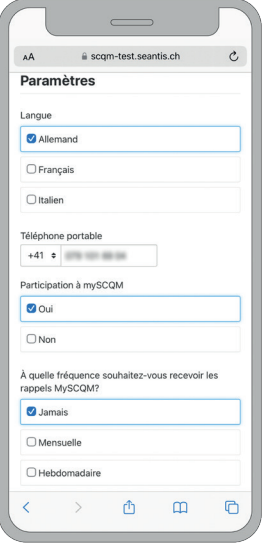

#### **Page d'accueil**

Sur la page de démarrage, vous pouvez voir si une enquête ouverte est disponible, que vous devez remplir en cliquant sur «Démarrer l'enquête». En outre, vous verrez un aperçu de toutes les fonctions de l'application patient «mySCQM». sur la page d'accueil.

#### **Paramètre**

Sous «Paramètres», vous pouvez afficher et modifier la langue, le numéro de téléphone portable et l'adresse e-mail. Les paramètres vous permettent également deactiver les consultations rapides. Si vous souhaitez surveiller de plus près l'activité de votre maladie et la prise de médicaments entre ces rappels de saisie, vous pouvez commencer la saisie des données à tout moment en utilisant le lien dans le SMS. Nous vous recommandons donc de ne pas supprimer le lien dans votre messagerie SMS.

# **MSCOM**

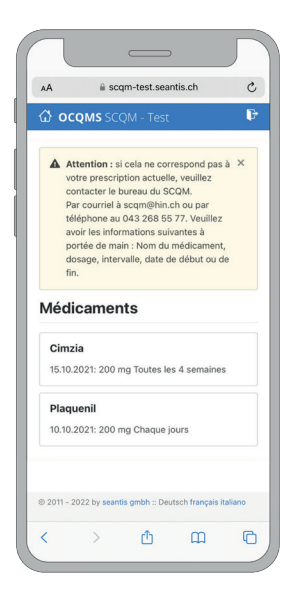

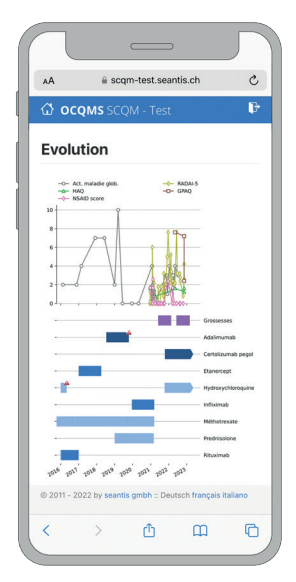

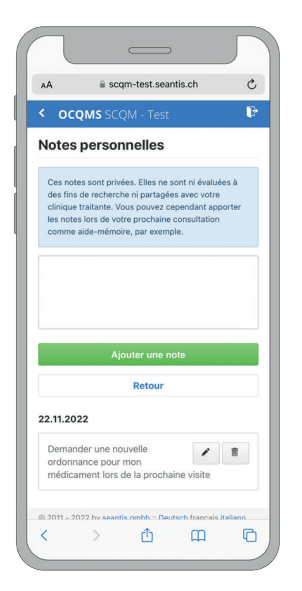

#### **Médicaments**

Sous «Médicaments», vous pouvez voir vos médicaments actuellement prescrits. Si cela ne correspond pas à votre prescription actuelle, veuillez contacter le bureau SCQM (par e-mail à l'adresse scqm@hin.ch ou par téléphone au 043 268 55 77. Veuillez préparer les informations suivantes: nom du médicament, posologie, intervalle, date de début et de fin).

#### **Évolution de la maladie**

Vous pouvez consulter la courbe d'évolution de votre maladie sous «Évolution de la maladie». De plus, les données que vous saisissez dans «mySCQM» sont affichées pour vous et votre rhumatologue dans le graphique de rétroaction SCQM, appelé tableau de bord. Veuillez noter que votre rhumatologue ne sera ni informé ni notifié de vos soumissions. «mySCQM» ne remplace donc pas la prise de contact avec votre médecin.

#### **Notes**

Vous pouvez ici par exemple enregistrer les notes que vous souhaitez emporter avec vous lors de la prochaine consultation avec votre médecin. Les notes ne peuvent être consultées que par vous et ne sont pas accessibles par le médecin. Vous pouvez également noter ici les incidents particuliers liés à votre maladie rhumatismale inflammatoire afin d'en discuter lors de la prochaine consultation.

# **ISCOM**

### **3. utiliser «mySCQM» sur l'ordinateur**

Si vous recevez les questionnaires patients réguliers sur votre **ordinateur** et que vous souhaitez les remplir de cette manière (et non sur votre smartphone), vous pouvez continuer à le faire. Si vous souhaitez participer aux consultations rapides «mySCQM», procédez comme suit :

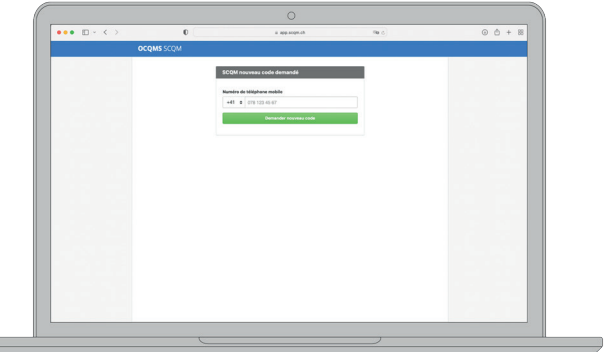

- 1. Signalez à votre rhumatologue qu'il doit vous inscrire à l'application patient «mySCQM» pour les consultations rapides
- 2. Laissez votre numéro de téléphone portable
- 3. Vous recevrez un SMS avec un code à 10 chiffres (il est important que vous n'appuyiez pas sur le lien SMS l'activer)
- 4. Rendez-vous sur my.scqm.ch (sans saisir www. dans le navigateur)
- 5. Entrez le code à 10 chiffres que vous avez reçu par SMS (code après la touche =)
- 6. Si le code a expiré, demandez-en un nouveau :